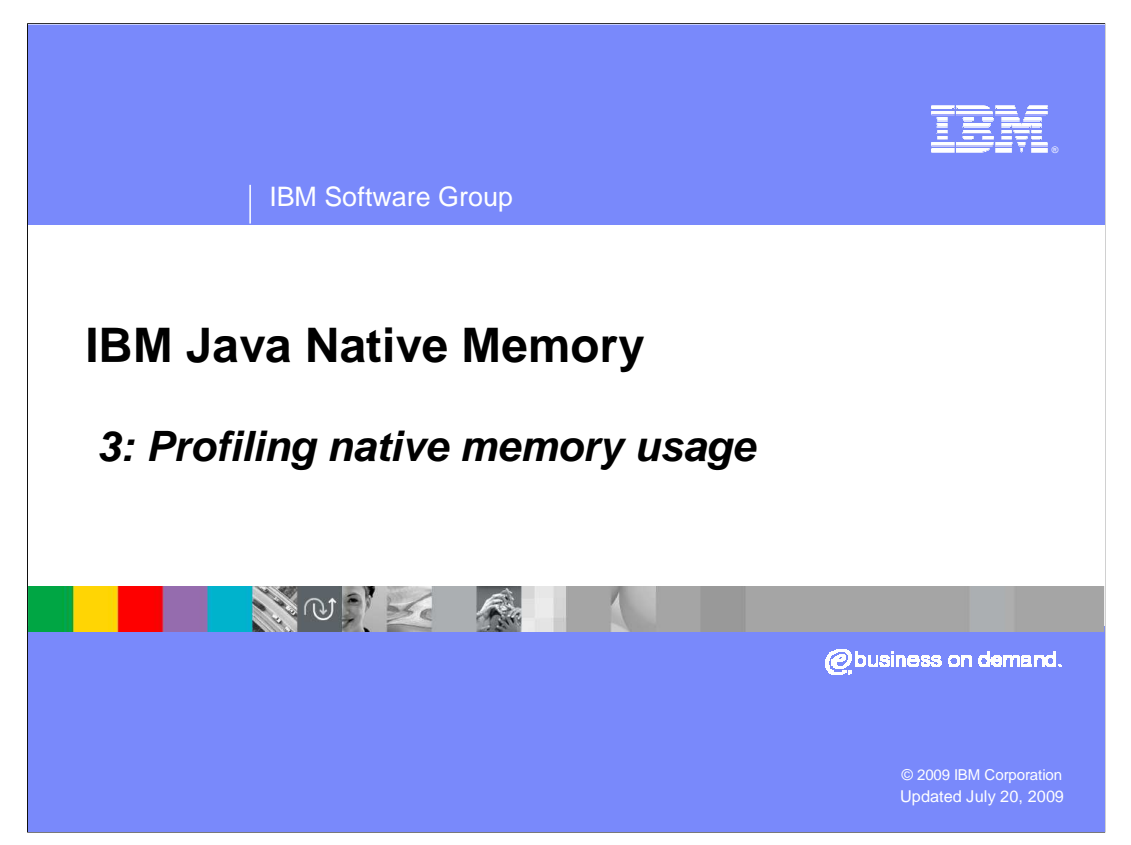

This is the third of three presentations on troubleshooting Java™ memory issues.

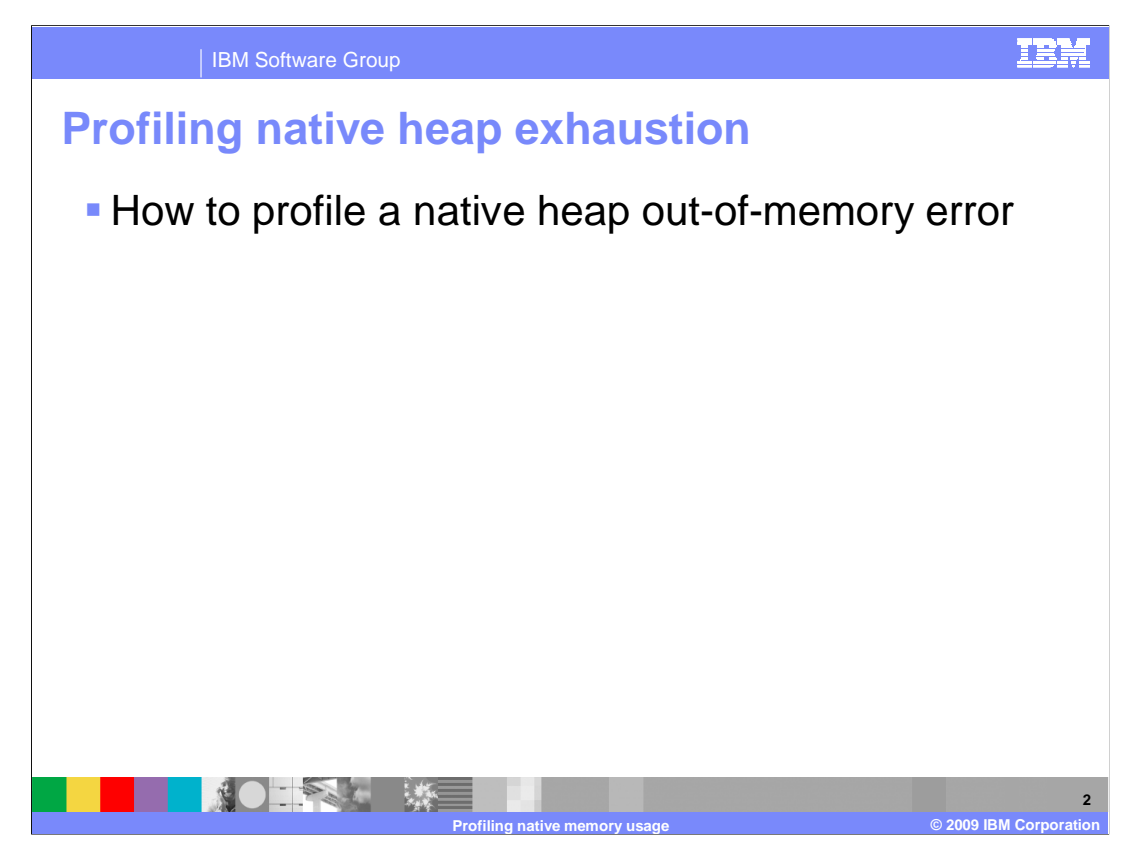

 This presentation covers how to find the cause of an OutOfMemory error having determined that it is a problem with the native heap.

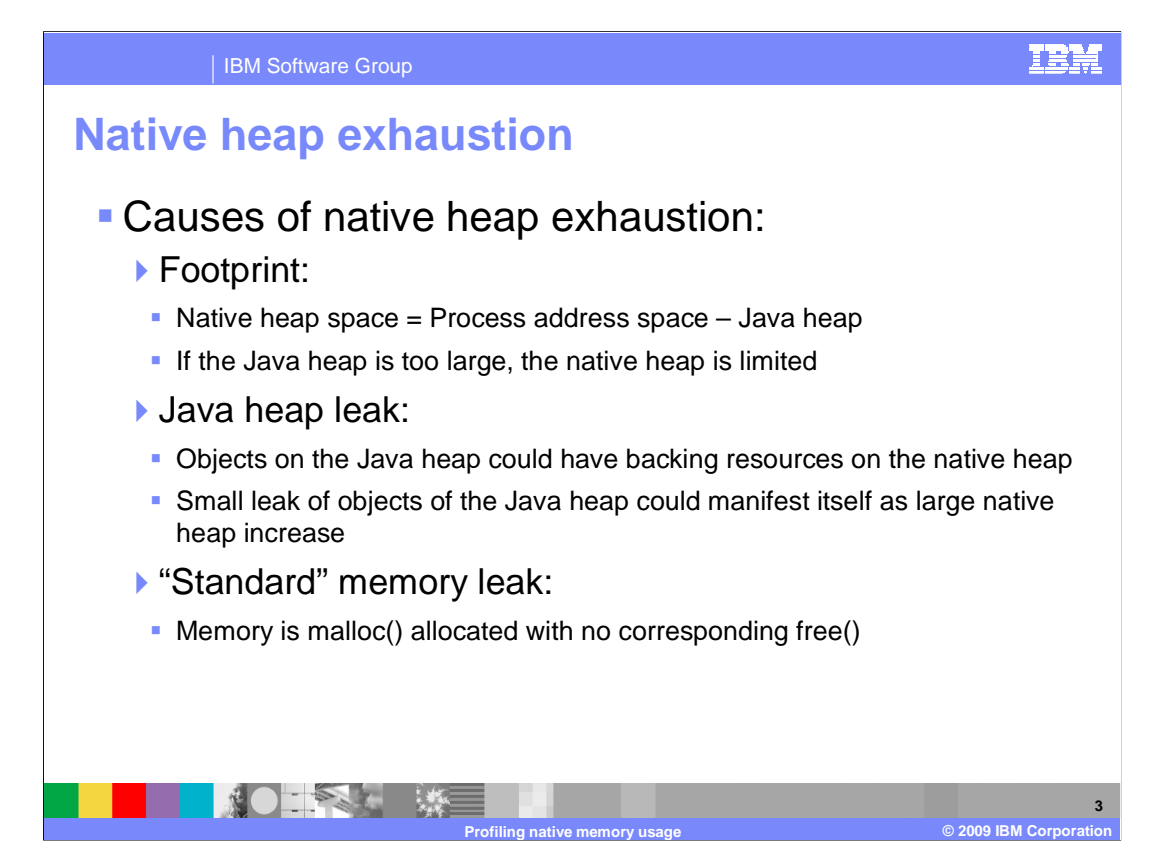

There are three main causes of native heap exhaustion.

 You need to consider if it could be a footprint issue, which is when the native memory required is just bigger than is available. If this is the case, you have two options – either make the Java heap smaller so more space is available for the Native Heap, or, if you cannot make either smaller, you must remove data or move to 64-bit. If you move to 64 bit, there are more performance considerations and you will use more memory.

 The second cause is the case of "iceberg objects" such as a Java heap leak. A Java heap leak from iceberg objects is when you have small leaking objects on the Java heap with links to resources on the native heap which could cause the native heap to run out of memory.

 Finally, it could be a standard memory leak where malloc is called but, through coding error, there is no corresponding free. It is the same as on a Java heap where you are putting objects in collections and never taking them out.

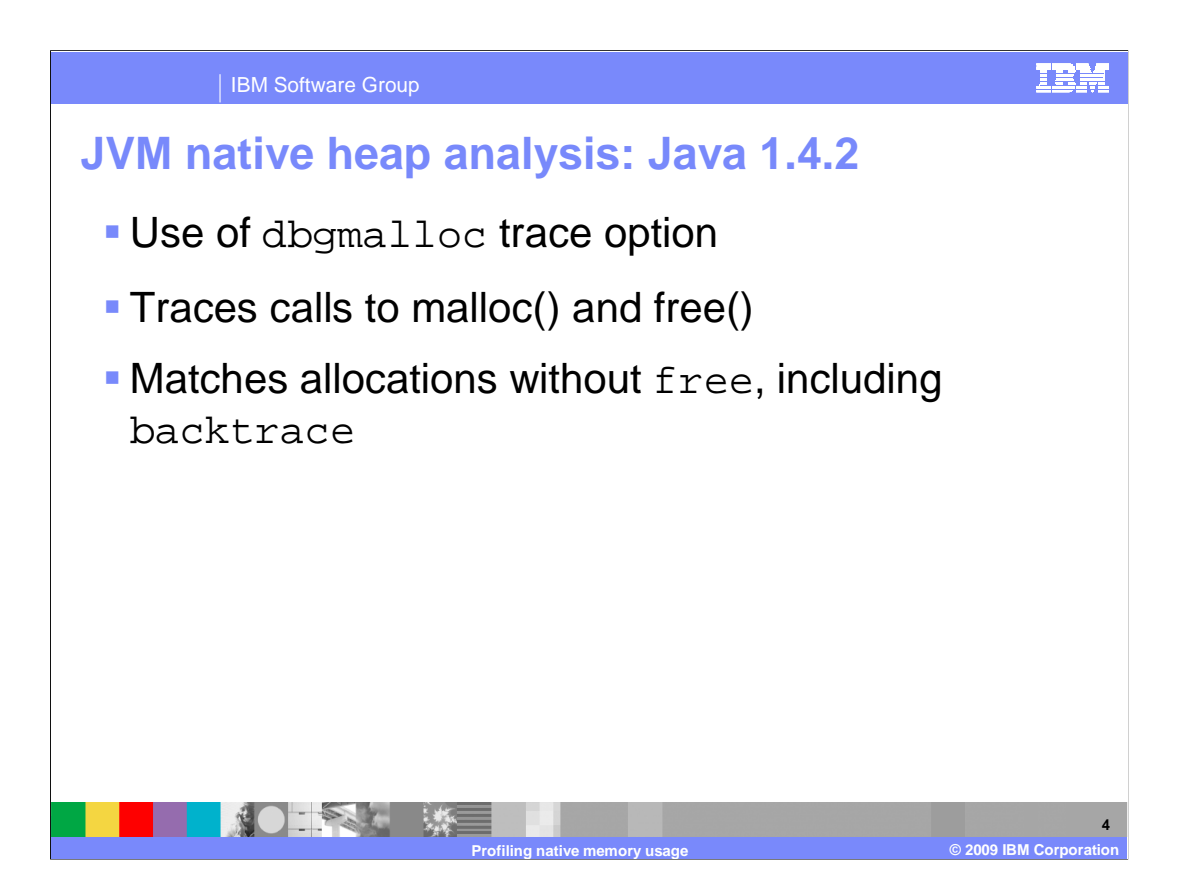

 If you have had an OutOfMemory problem and you know it is native heap, how do you track where it is coming from?

 The JVM gives you limited capabilities because it knows only what the JVM is doing. The JVM cannot know about native code or JNI code.

 Monitoring the JVM can save some performance overhead because of its restricted information, so you might want to check the in-built data first.

 To do this in Java 1.4.2, you have the dbgmalloc trace option which traces every malloc and free made by the JVM itself and matches allocations and frees. This means that the JVM can identify every allocation that never gets free.

The output includes backtrace, so you can tell which part of the code was requesting it.

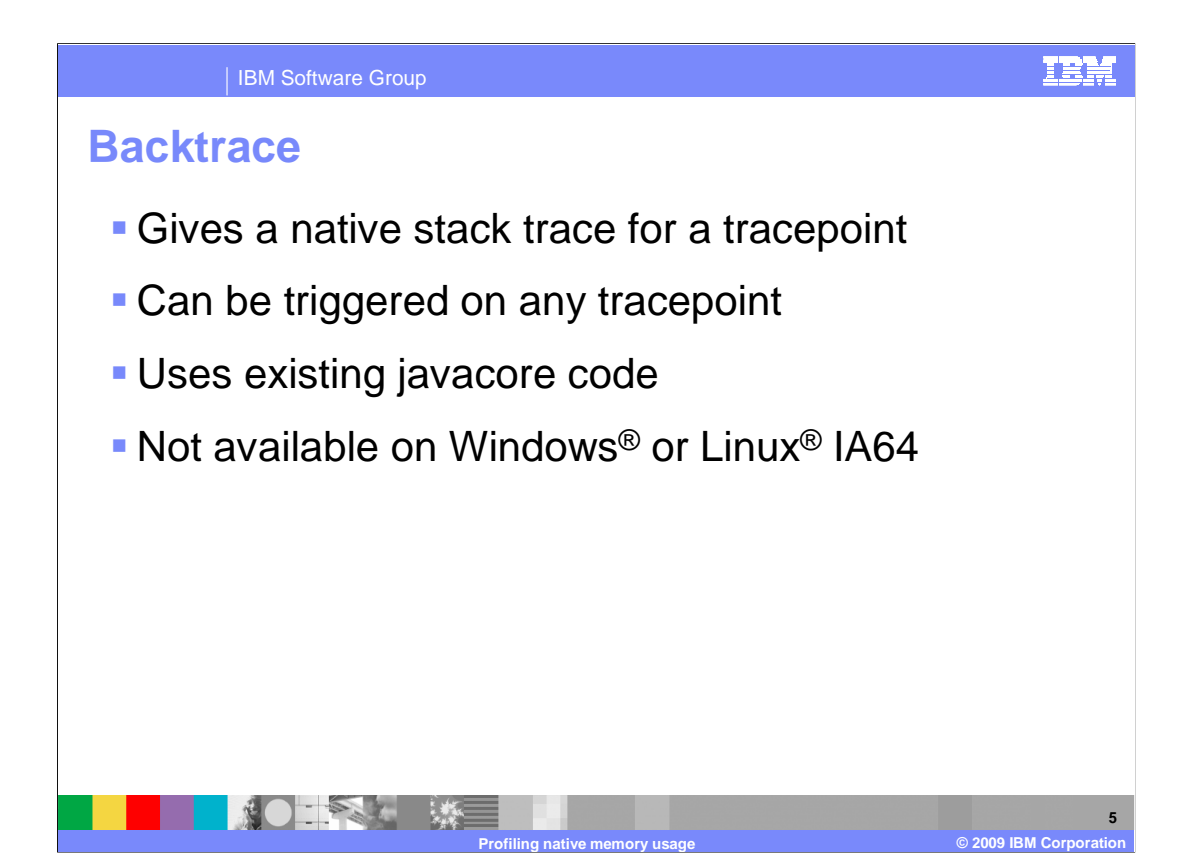

 Backtrace can produce native stack trace for any tracepoint (not just malloc and free) and shows you the last 4 to 6 frames, or however many you request, that got to that point in C code. This does not work for Java methods, but when running JNI code, the first C function has same name as the Java method that called it.

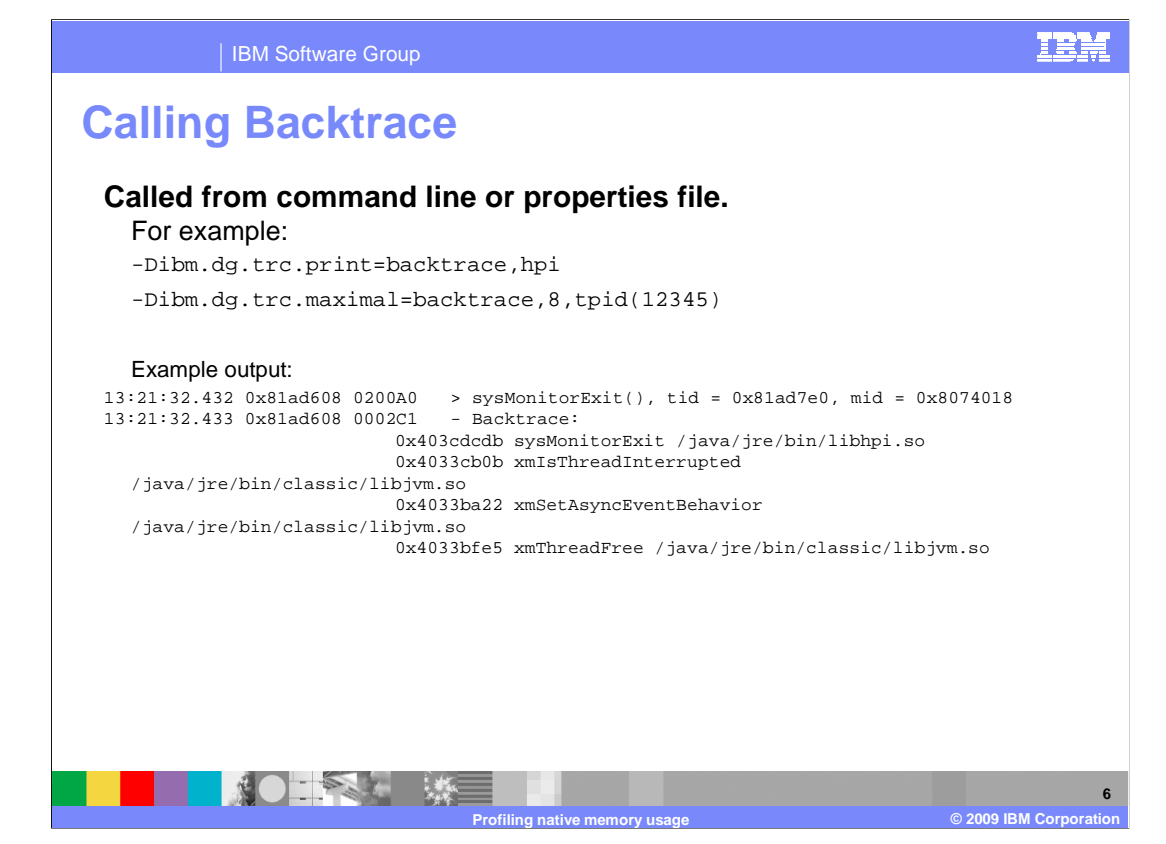

 You can call Backtrace using the –Didm.dg.trc option, which is a standard prefix for trace at Java 1.4.2.

 If using the Print option to go to the standarderror file, use the backtrace keyword. This will start doing Backtrace for any keyword that you specify.

To do this for memory, you use the backtrace,dbgmalloc command.

 The output format is shown on this slide. In this case, it traces sysmonitorexit. When it left a lock, the thread was freed.

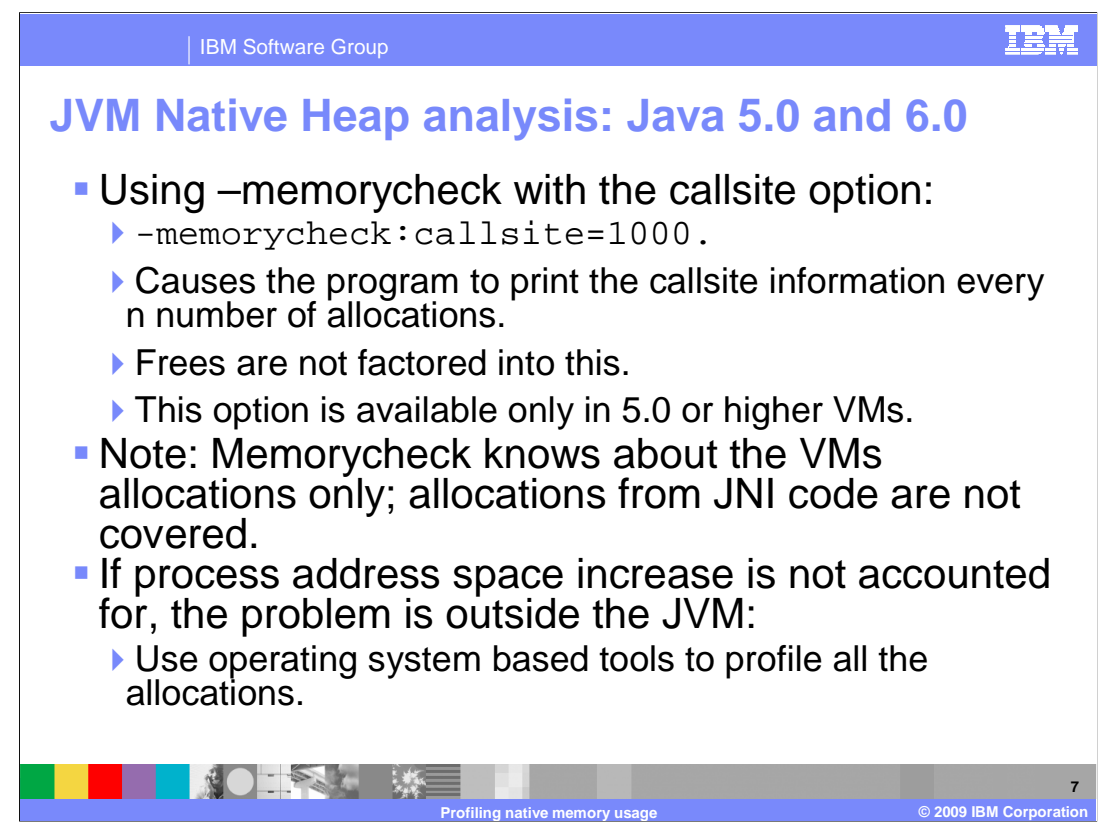

 For Java 5 and Java 6, you can use the –memorycheck option to do the same sort of trace using the callsite option. It tracks every allocation and free to produce a report for a piece of code and checks if you have allocated memory that has not been subsequently freed.

 When using the callsite option, the number parameter controls how often the report gets printed and it will report after a chosen number of allocations.1000 is reasonable for some applications, but you might need 100,000 for larger applications.

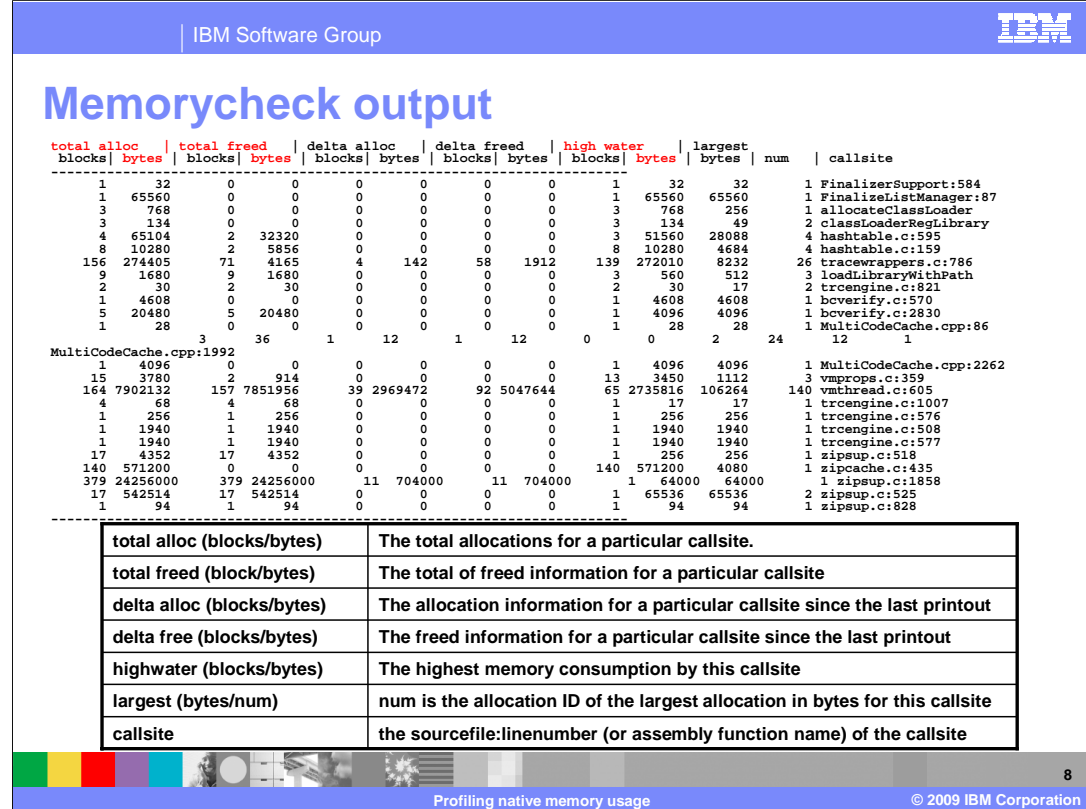

Here is sample memorycheck output.

 On the far right is callsite – in Java 5 and Java 6 this tells you file and line in the file which did the allocation.

 The interesting values are those for Total Alloc Bytes, Total Freed Bytes and High Water Bytes.

 High Water is the largest amount of memory allocated for this particular callsite. If this value is growing over time, that pool of memory is growing over time.

 If the High Water value matches Total Alloc, you know you have never freed anything, which is a memory leak

 If you are freeing data in the memory pool and it is growing over time, this could be legitimately growing to a larger size, but the cap for it could be bigger than you can allow, which might be a footprint issue.

 This could mean that the code which should be freeing it cannot free the memory fast enough.

 To summarize, if the High Water value is growing over time, the collection is getting bigger. If you are not freeing anything at all, it is a memory leak. And if you are not freeing enough, you need to find out why; and that could be a footprint issue.

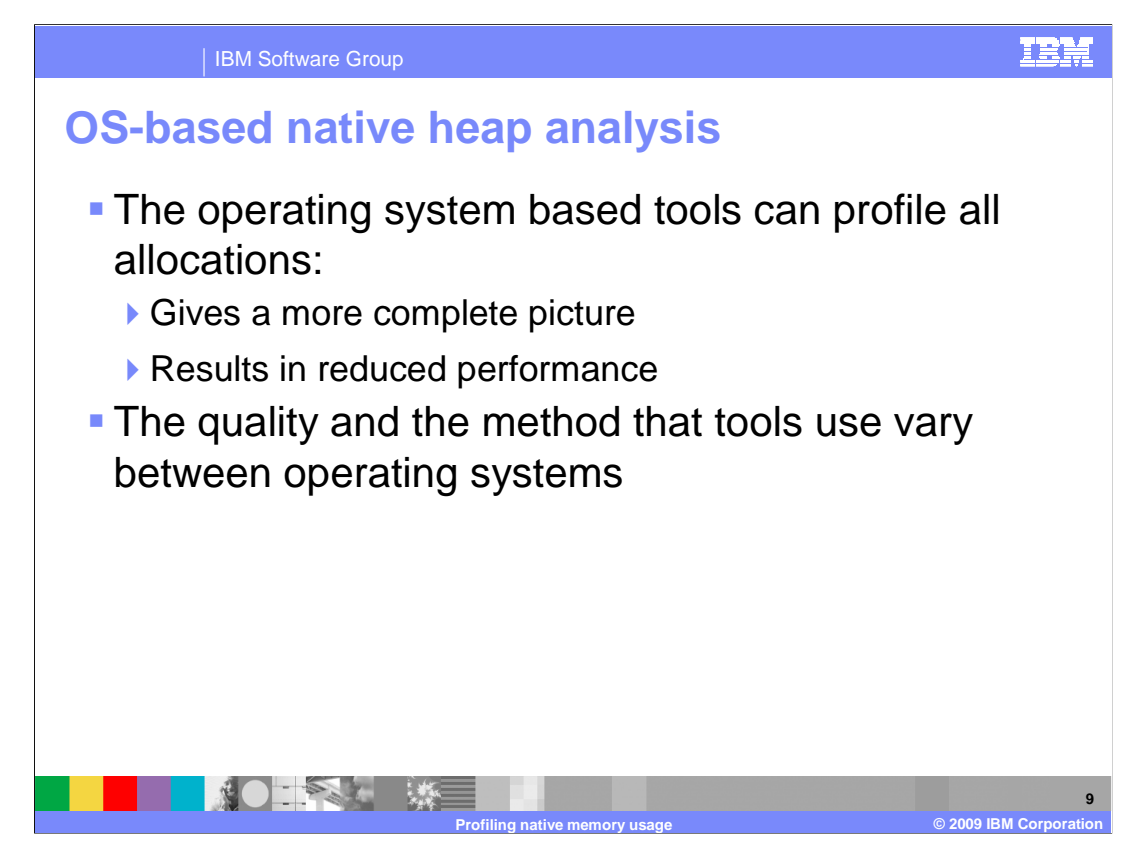

 The content in the VM can be deployed quickly because it is already built, but it does not measure anything. This is both an advantage and disadvantage. It is an advantage because there is less performance overhead, and a disadvantage because it could not find a problem at all because the problem is outside the VM code.

 There are many ways of profiling all allocations, and this is mainly based on the operating system tools because it is the operating system doing the allocations. The quality of tools and method varies between platform.

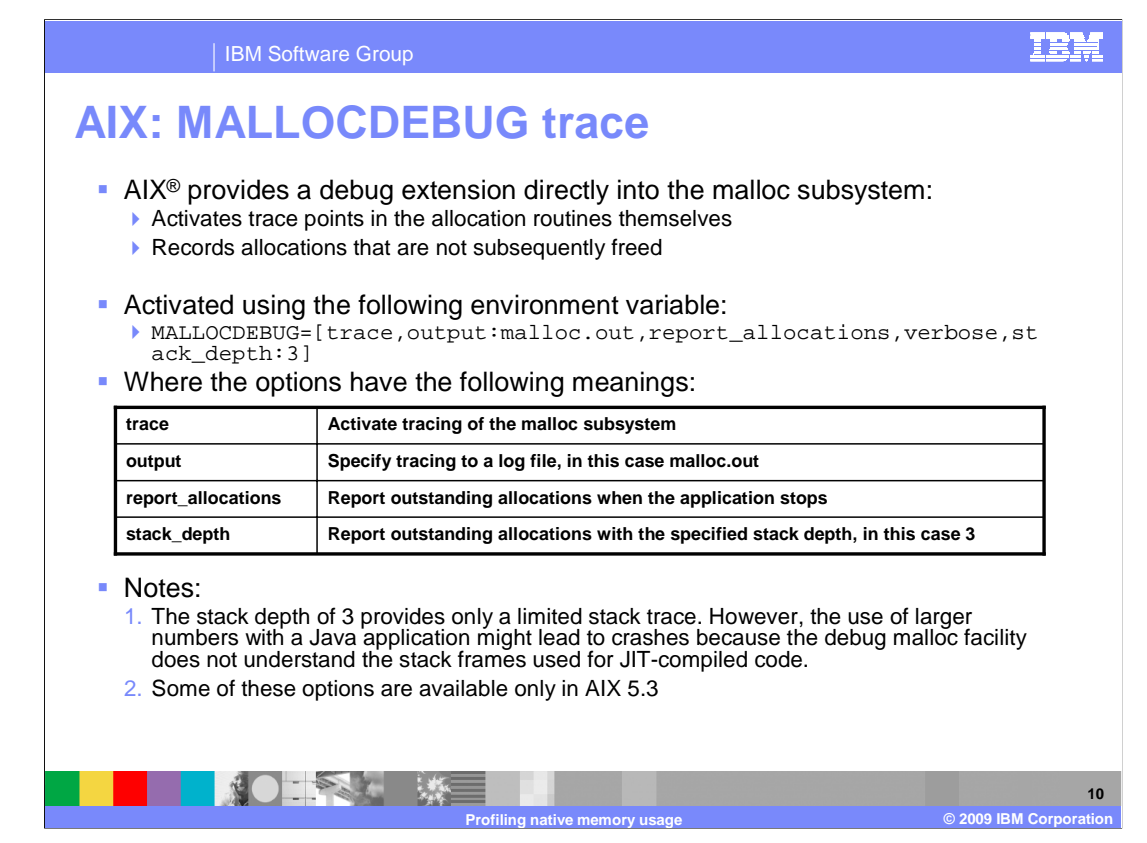

An AIX equivalent tool is mallocdebug trace.

This is an in-built debug extension in the malloc subsystem of the operating system.

 Inside malloc and free routines there are tracepoints that record any allocation not subsequently freed and the stacktrace for that allocation.

 You can activate it using an environment variable. For Java, it is trace,output:[File name to trace to],report\_allocations (which generates the allocation) ,verbose (gives you more information and recommended to use it), stack\_depth:3 (how much trace back that you want. In this case for Java got to set it to three because traceback in mallocdebug does not understand Java methods, so when the debug tool leaves C code and reach Java method it does not just not print them – it crashes, prevented by setting to three and means data you get often is not that good).

The table shows the meanings of the parameters in this command.

 Some features are available only for AIX 5.3, such as the ability to send the result to a file before that it gets dumped to standard error. A restriction is that the tool writes only when the application finishes, so you either need to exit the application or kill it to get the data. The command is available on all AIX levels that are currently supported, but it is better at 5.3.

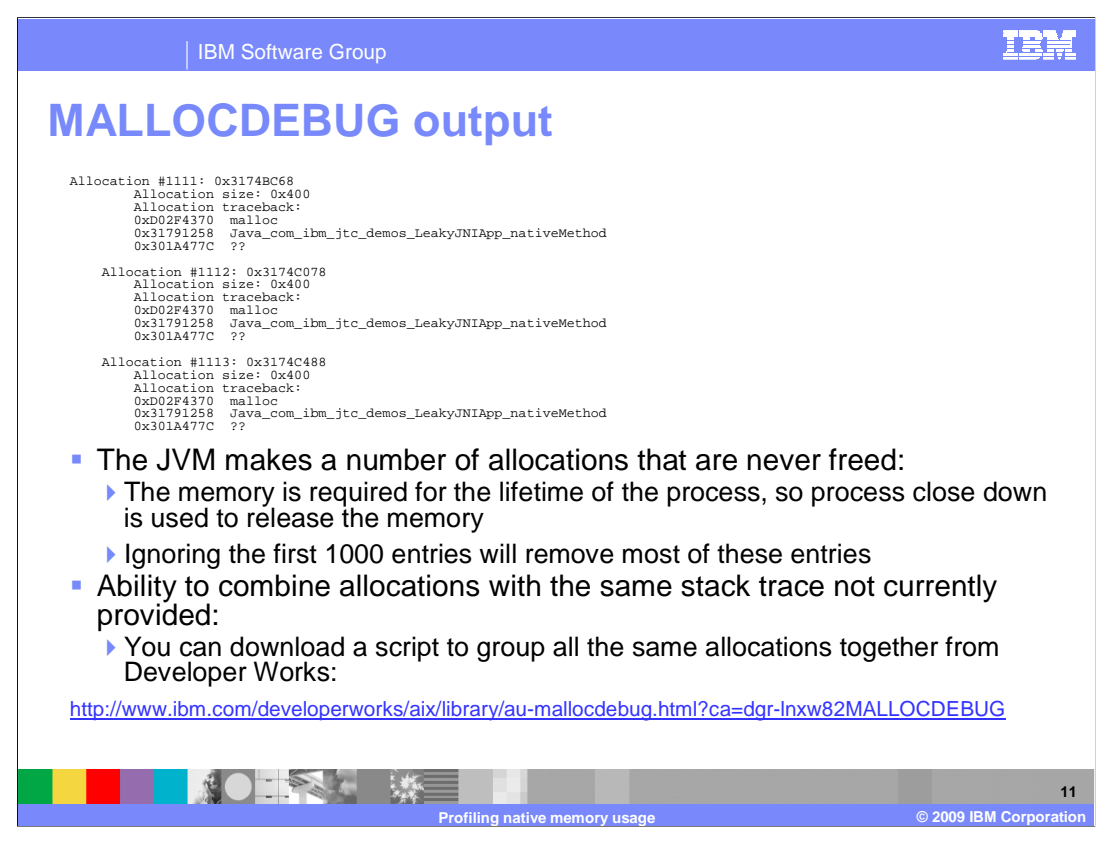

Here is the sample mallocdebug output.

 It lists every outstanding allocation at the end, showing the location it was allocated, the size of it, and the traceback.

 The JVM makes large numbers of allocations that it will never free, because those allocations will be used for the entirety of the process. The operating system automatically releases all the memory that has not been freed when the program exits anyway.

 It is normal to see about a thousand entries from the JVM, so you can ignore anything with an allocation number under 1000. The later ones will be more relevant for diagnosing the leak.

The command currently lists all the individual allocations, even if they are the same.

 The link at the bottom of the slide is to an article on Developer Works which contains a script that groups all the same allocations to give you the total size of the address.

 Because the functionality is built into malloc, the profiling overhead is lower compared to other tools.

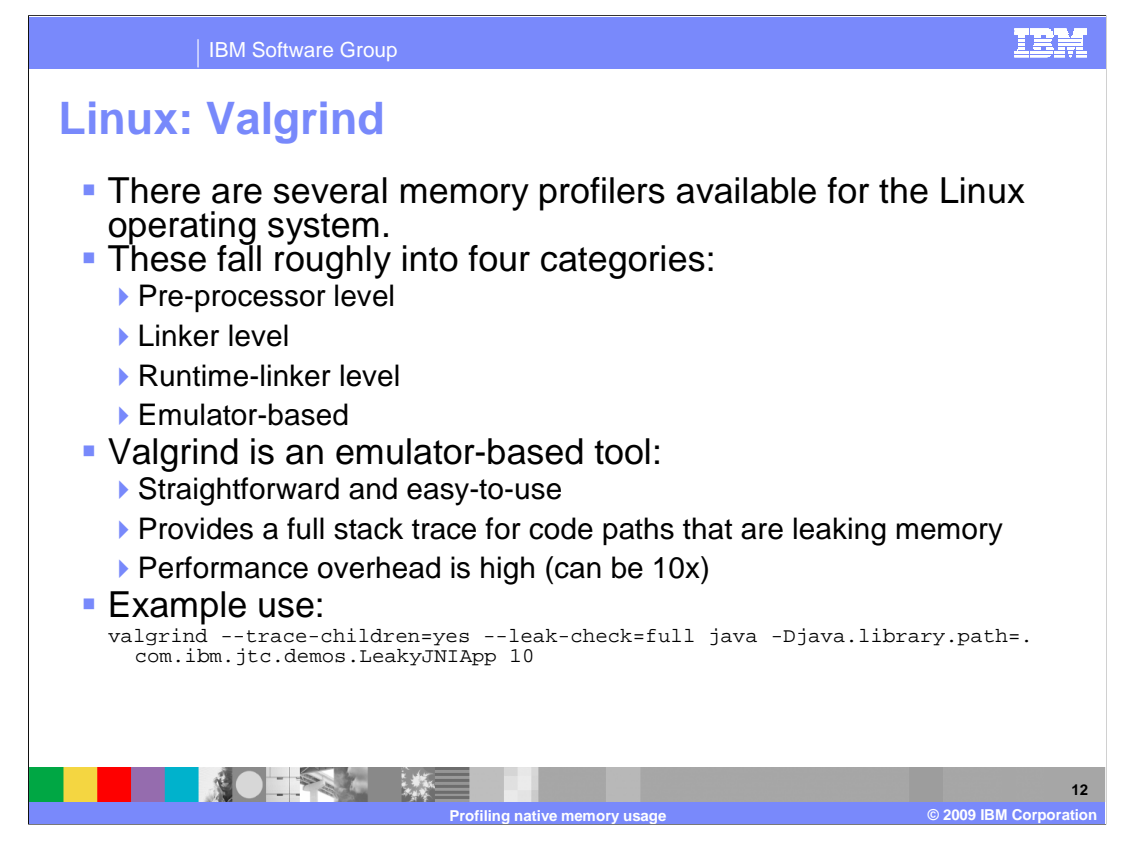

 For Linux, there are many profilers available, which fall roughly into four categories. Some are at pre-processor level, so you must compile them in. Others are at link-time level, so you need to re-link your library, which means you need access to the source and object files.

 The runtime-linker level tools link at runtime and do not require a recompile, but do need to use lD preload. Others are emulator based.

 Valgrind is straightforward to use and user friendly, but has a higher overhead. It is good for running on a test system if you can reduce load, but can result in up to 10x performance reduction. Because it is an emulator, you run Valgrind and then Valgrind runs your application on top of it.

 An example is at the bottom. Children=yes means that if your process forms a child process it will follow that as well, which is the way Java starts. The launcher starts another process so children=yes must be on. You must also do full checking using check=full and then add the command line that you are running, in this case: **com.ibm.jtc.demos.LeakyJNIApp.** 

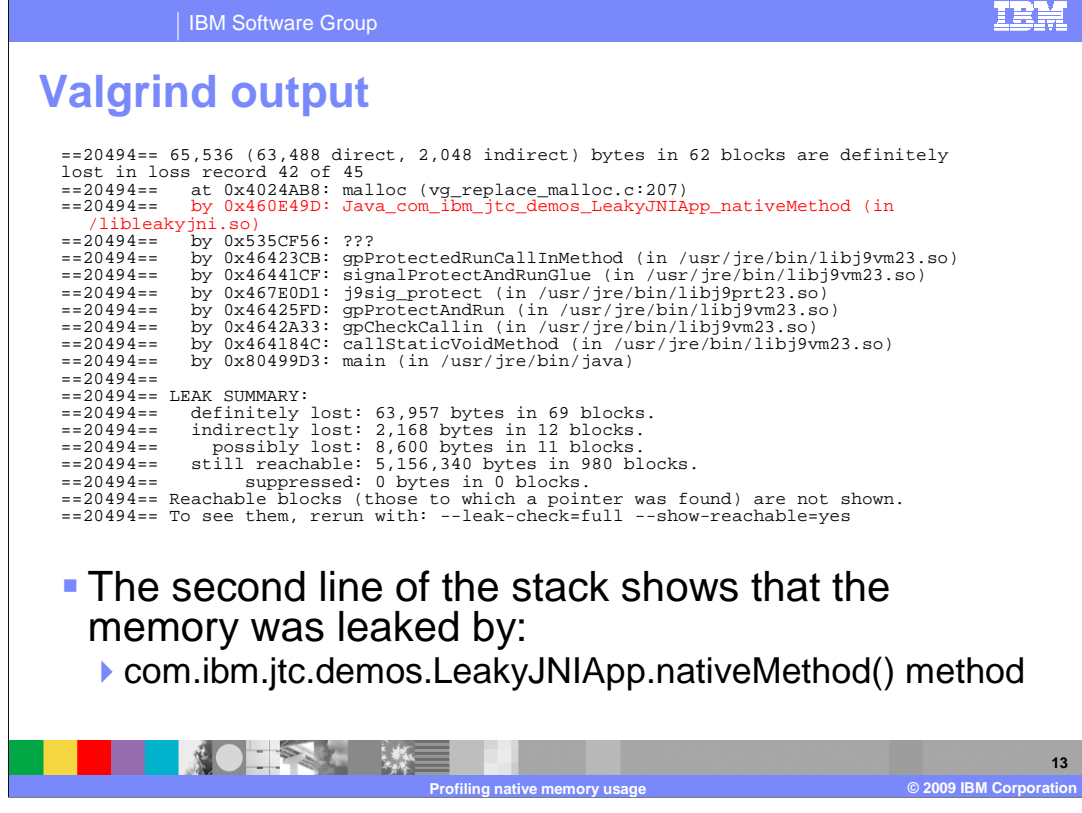

 The output this tool provides is quite good. In this example, 69 blocks have definitely been lost. Because you have allocated memory but no longer have a reference to a pointer for it, you have no way of deleting it so you can definitively identify memory leaks.

 It also identifies sections where it thinks memory can be lost; for example when a pointer might still be around but does not think you will use it. In this case, the value for definitely lost was 63,957, possibly lost was 8,600, and so on.

 At the bottom, you can see it has condensed similar stack traces together and displays the totals.

 The line in red has identified the LeakyJNIApp\_nativeMethod function, and you might remember that JNI methods in the first frame match the name for the Java method, so you can locate the LeakyJNIApp Java method with that function (nativemethod).

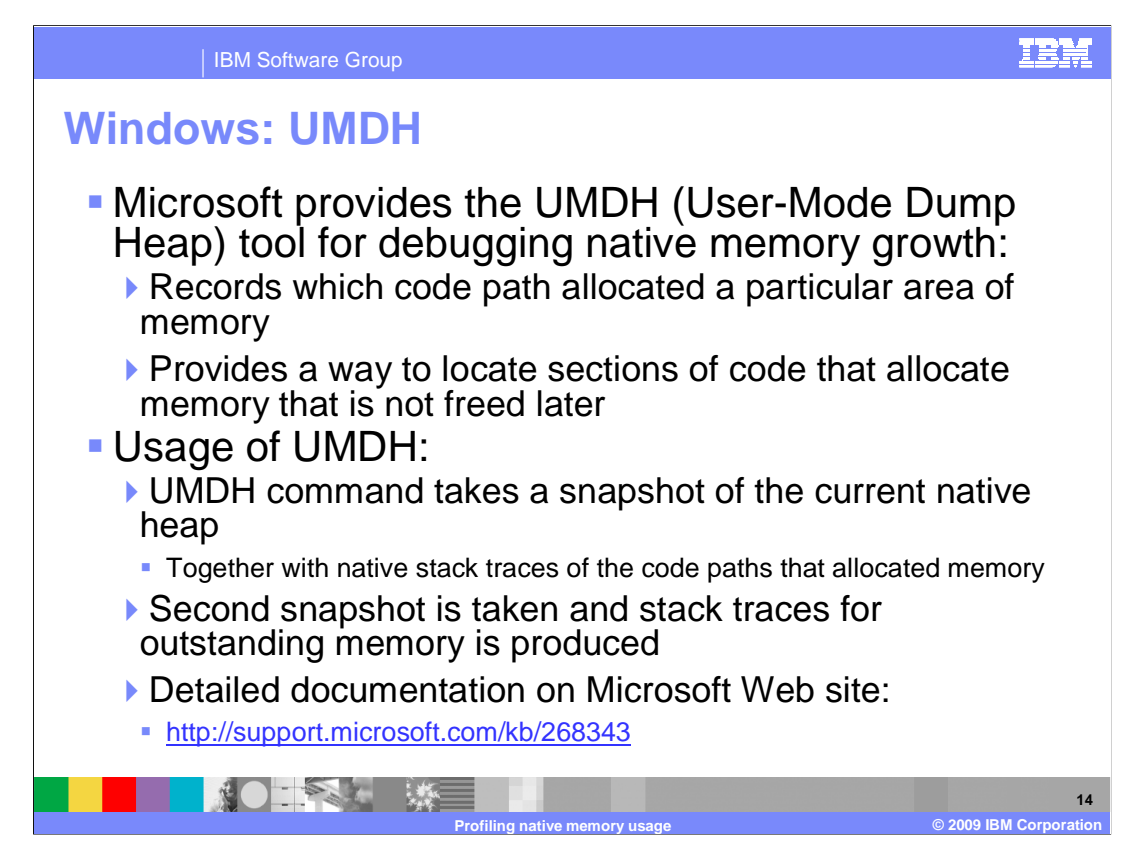

 Finally, consider Windows and the tool called UMDH (User-Mode Dump Heap tool), which is also a useful tool. After you start it, you do not have to run the entire application, because it tracks where memory is allocated and annotates this with where it was allocated from, no matter when it is started.

 UMDH takes a snapshot of the heap, then takes a second snapshot and runs UMDH as a difference tool.

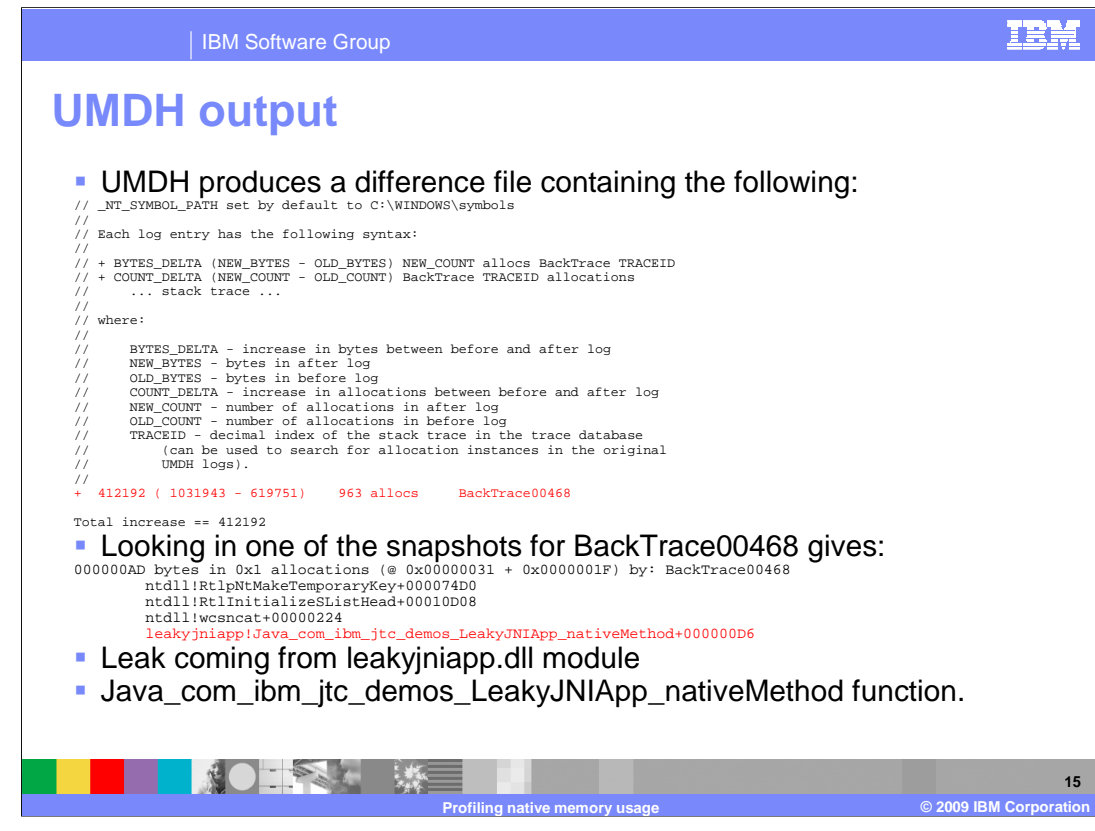

If you view the difference file, you will see output similar to this.

 The bottom line, highlighted in red in the first sample output, is the important bit telling you that 412 KB was allocated that was not released by backtrace00468.

 To find out about backtrace00468, go to either of the snapshots and find backtrace00468 to view the stack trace. This tells you that it was for LeakyJNIApp\_nativeMethod again for this example, and you can check the owning module if the function name does not give it away. From this, you can see the function identified is nativeMethod, which is the nativeMethod method in Java.

 Because you do not need to start UMDH when you start the application, you can run it only when you think there is something that is worth investigating, which means there is no performance overhead through most of the application.

You can also stop the tool without stopping the application.

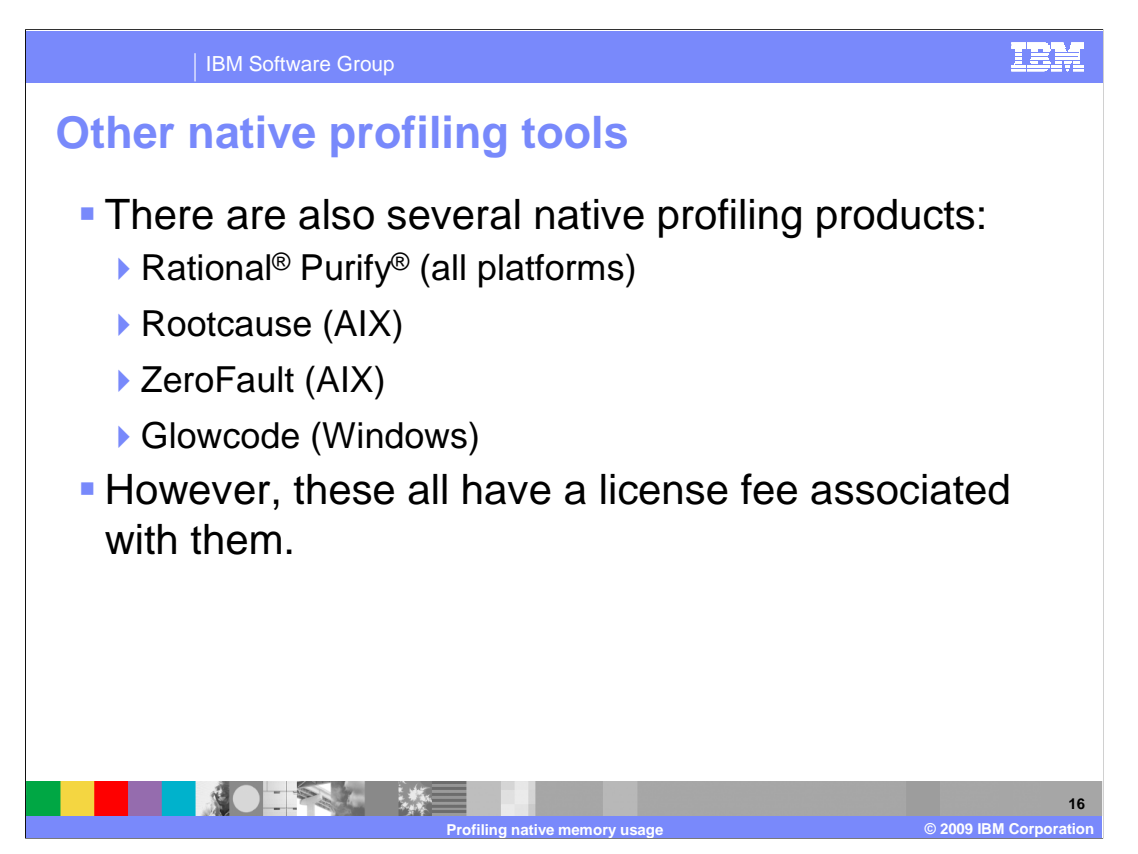

 There are several products available to do profiling. Purify should work on all platforms, Rootcause and zeroFault on AIX, and Glowcode on Windows. All of these require a license and license fee.

 The tools previously mentioned in this presentation are all free ones: UMDH, Valgrind, and MallocDebug on AIX.

 That concludes the set of presentations on the introduction to debugging OutOfMemory errors and Native Heap exhaustion.

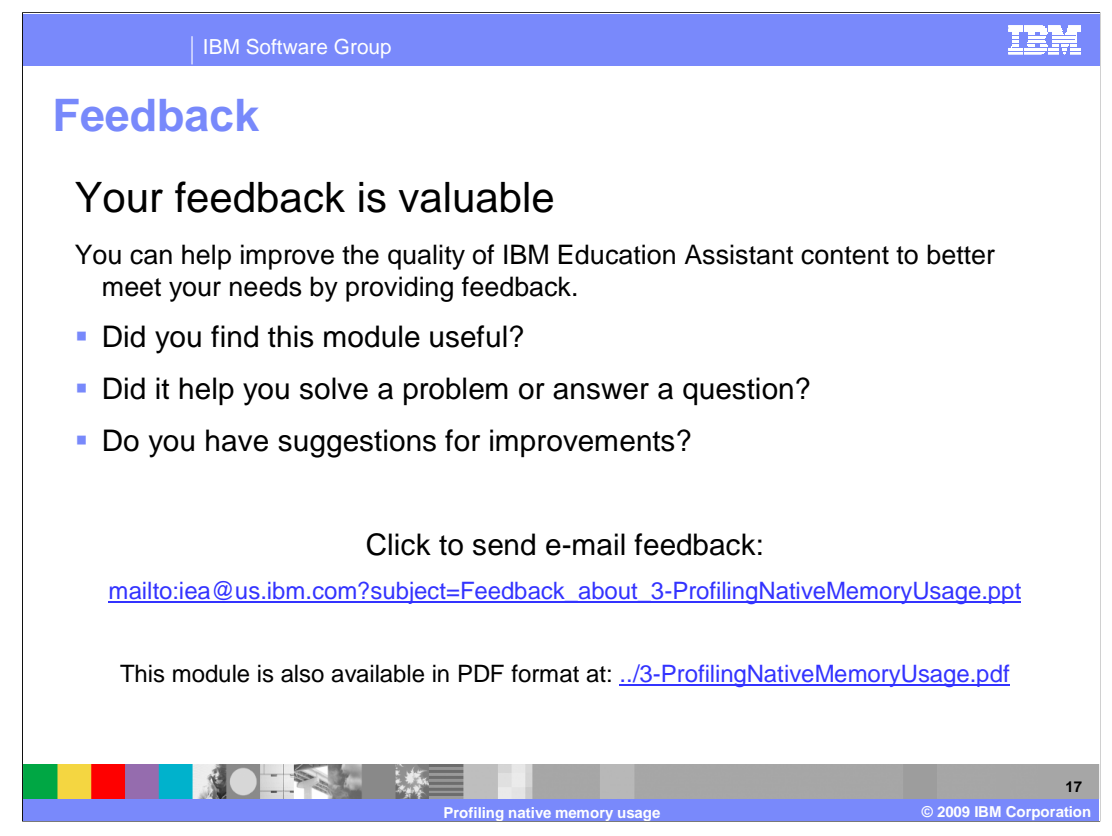

 You can help improve the quality of IBM Education Assistant content by providing feedback.

## IRM

## **Trademarks, copyrights, and disclaimers**

IBM, the IBM logo, ibm.com, and the following terms are trademarks or registered trademarks of International Business Machines Corporation in the United States, other countries, or both: AIX Purify Rational

If these and other IBM trademarked terms are marked on their first occurrence in this information with a trademark symbol (® or ™), these symbols indicate U.S. registered or common law<br>trademarks owned by IBM at the time

Rational is a trademark of International Business Machines Corporation and Rational Software Corporation in the United States, Other Countries, or both.

Microsoft, Windows, and the Windows logo are registered trademarks of Microsoft Corporation in the United States, other countries, or both.

Java, JNI, JVM, and all Java-based trademarks and logos are trademarks of Sun Microsystems, Inc. in the United States, other countries, or both

Linux is a registered trademark of Linus Torvalds in the United States, other countries, or both.

Other company, product, or service names may be trademarks or service marks of others.

Product data has been reviewed for accuracy as of the date of initial publication. Product data is subject to change without notice. This document could include technical inaccuracies or<br>hypographical errors. IBM may make

THE INFORMATION PROVIDED IN THIS DOCUMENT IS DISTRIBUTED "AS IS" WITHOUT ANY WARRANTY, EITHER EXPRESS OR MPLIED. IBM EXPRESSLY DISCLAIMS ANY<br>WARRANTIES OF MERCHANTABILITY, FITNESS FOR A PARTICULAR PURPOSE OR NONINFRINGEMEN

IBM makes no representations or warranties, express or implied, regarding non-IBM products and services.

The provision of the information contained herein is not intended to, and does not, grant any right or license under any IBM patents or copyrights. Inquiries regarding patent or copyright<br>licenses should be made, in writin

IBM Director of Licensing IBM Corporation North Castle Drive Armonk, NY 10504-1785 U.S.A.

Performance is based on measurements and projections using standard IBM benchmarks in a controlled environment. All customers have used in the measurement in the measurement of the measurement of the measurement of the mea

© Copyright International Business Machines Corporation 2009. All rights reserved.

Note to U.S. Government Users - Documentation related to restricted rights-Use, duplication or disclosure is subject to restrictions set forth in GSA ADP Schedule Contract and IBM Corp.

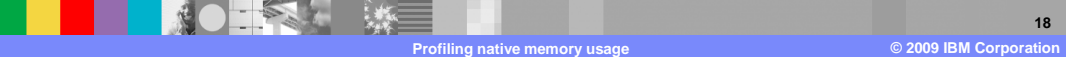